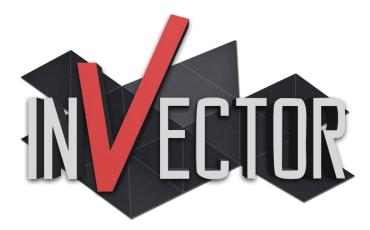

Third Person Controller - Shooter Template

(v1.1.0 15/08/2017)

Thank you for support this asset, we develop this template because a lot of developers have good ideas for a Third Person Game, but build a Controller is really hard and takes too much time.

The goal on this project was always to deliver a top quality controller that can help those who wants to make a Third Person Game but are stuck trying to make a controller.

With this template, you can setup a 3D Model in just a few seconds, without the need of knowing hardcore code or wasting time dragging and drop gameobjects to the inspector, instead you can just focus on making your game.

--- Invector Team ---

Ps\* This Documentation is for the **Shooter Features**, there is another for the Basic Locomotion and Melee Combat in their respective folders.

#### Summary

| FIRST RUN                                     | 3  |
|-----------------------------------------------|----|
| CREATING A NEW SHOOTER CONTROLLER             | 4  |
| ITEM MANAGER (INVENTORY)                      | 6  |
| HOW TO ALIGN A SHOOTER WEAPON AND LEFTHAND IK | 9  |
| COLLECTABLE STANDALONE (NO INVENTORY)         | 11 |
| MOBILE CONTROLS                               | 13 |
| HEAD TRACK                                    | 14 |
| LOCK-ON TARGET                                | 16 |
| THROW OBJECT                                  | 17 |

#### FIRST RUN

#### \*IMPORTANT\*

| This is a <b>Complete Project</b> , and as every complete project it includes a custom <b>InputManager, Tags</b> , I etc Make sure that you import on a Clean Project.             | .ayers, |
|----------------------------------------------------------------------------------------------------|---------|
|                                                                                                    |         |
| Importing Complete Project                                                                                                    |         |
| Importing a complete project will overwrite your current project settings. If you're not sure what this means, you should switch to an empty project before importing this package |         |
| Cancel Import                                                                                                    |         |

- Importing on an existent project

If you want to import into another project, you can UNCHECK some project settings to avoid conflicts or replace your project settings like the TagManager (which includes all the Layers), and add later the tags and layers that we use. We recommend to import the InputManager because it's kind of painful to add manually later (lots of inputs).

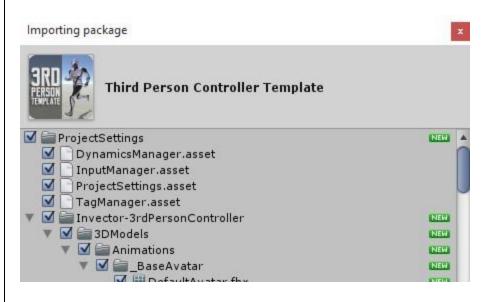

\*Updates also need to be imported into a Clean Project, so MAKE SURE TO BACKUP your previous project and transfer the necessary files to your new project. \*

# CREATING A NEW SHOOTER CONTROLLER

Make sure that your fbx character is set up as Humanoid

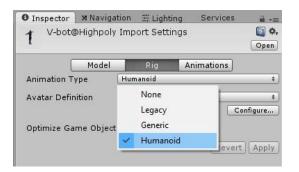

To setup a new character, go to the tab Invector > Shooter > Create Shooter Controller

| t Invector           | Tools            | Mobile | Input | Window | Help                  |   |
|----------------------|------------------|--------|-------|--------|-----------------------|---|
| < Basic              | Basic Locomotion |        | >     |        |                       |   |
| Inve                 | ntory            |        | >     |        |                       |   |
| Shoo                 | oter             |        | >     | Creat  | te Shooter Controller | 4 |
| Melee Combat<br>Help |                  | oat    | >     | Creat  | te Shooter Weapon     |   |
|                      |                  |        | >     | Creat  | te new AmmoListData   |   |
| Reso                 | Resources        |        | >     |        |                       |   |

Make sure your Character is **Fully Rigged** and set up the FBX as a **Humanoid**, then assign the FBX to the field "FBX Model" and click on the button "Create".

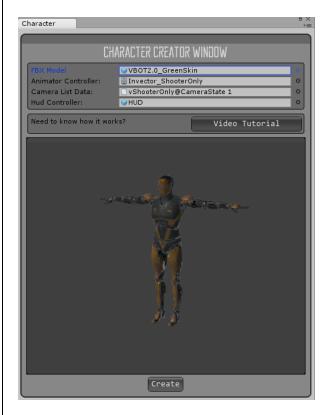

Ps\* Make sure to select the **Invector\_ShooterOnly or Invector\_ShooterMelee** if you want to use both shooter and melee as your Animator Controller, you can find the file at the folder: Shooter > Animator, or just click on the little circle icon.

The **Character Creator** window will take care of all the hard work automatically and set up components such as capsule collider, layers, tags, rigibody, etc... It will create the **ThirdPersonController**, **ThirdPersonCamera** and a UI Canvas with a **HUD** to display health, stamina and other information's.

| ≔ Hierarchy           | *= |
|-----------------------|----|
| Create * Q*All        |    |
| ▶ 3rdPersonController |    |
| 3rdPersonCamera       |    |
| ▼ UI                  |    |
| ▶ HUD                 |    |
| Directional Light     |    |

Your Capsule Collider settings will be based on your model proportions, if the capsule gets the wrong size, make sure that you rig is correct, and that your **model is using the correct Scale Factor** the same goes if the ragdoll **gets** weird.

Hit Play and enjoy  $\ensuremath{\textcircled{}}$ 

## ITEM MANAGER (INVENTORY)

- Add the ItemManager into your Player from the menu Invector > Inventory > ItemManager

| Invector Window Help |   |                           |
|----------------------|---|---------------------------|
| Basic Locomotion     | > |                           |
| Inventory            | > | ltemManager (Player Only) |
| Shooter              | > | ItemEnums >               |
| Melee Combat         | > | Create New ItemListData   |
| Help                 | > |                           |
| Resources            | > |                           |

- Select the Inventory Prefab from the Project > ItemManager > Prefabs
- and a ItemListData > vShooterMelee\_ItemListData

| Inventory Syst             | Project E Console 🔒 📲                                                                                                    |
|----------------------------|----------------------------------------------------------------------------------------------------|
| ITEMMANAGER CREATOR WINDOW | Create * C.<br>Add-ons<br>Add-ons<br>Basic Locomotion<br>Basic Locomotion<br>Basic Locomotion<br>Basic Locomotion<br>Comment<br>ItemManager<br>Jons<br>Verifield<br>Verifield<br>V |

- You can use the ItemFilter to filter the items that you want to show

| 🚺 ITEM MANAGER       |                                       |  |  |
|----------------------|---------------------------------------|--|--|
|                      | Close                                 |  |  |
| Script               | 💽 vItemManager 🛛 💿                    |  |  |
| Collectable Tag      | Collectable                           |  |  |
| Drop Items When Dead |                                       |  |  |
| USE                  | Action Input                          |  |  |
| Inventory Prefab     | ⓒ Inventory_ShooterMelee (vInvento ◎  |  |  |
| Item List Data       | 🗋 vShooterMelee_ItemListData (vIter 💿 |  |  |
| Items Filter         |                                       |  |  |
| V Items Filter       |                                       |  |  |
| Size                 | 2                                     |  |  |
| Element 0            | Shooter \$                            |  |  |
| Element 1            | Ammo +                                |  |  |
|                      | OPEN ITEM LIST                        |  |  |
|                      | Start Items 0                         |  |  |
|                      | Add Item                              |  |  |
|                      |                                       |  |  |
|                      | Open Equip Points                     |  |  |
| •                    | pen Attribute Events                  |  |  |
|                      | Open Events                           |  |  |

We also added **Events** that are very useful, for example if you want to lock the input of the character while the Inventory is Open, just assign the Character and call the method LockInput from the vMeleeCombatInput.

| Close Events                                 |  |  |  |
|----------------------------------------------|--|--|--|
| On Open Close Inventory (Boolean)            |  |  |  |
| Runtime Only # vMeleeCombatInput.LockInput # |  |  |  |
| + -                                          |  |  |  |

You also have the option to Drop all your items when you die, it will instantiate the Prefab that you select to be the Collectable of your item.

Click in the **Open Item List** button, to manage or create new items

| ItemList Editor                         |                   | •                 |
|-----------------------------------------|-------------------|-------------------|
| 📢 ITEM LIST                             |                   |                   |
| ItemListData                            | vShooter          | Melee_ItemListDat |
|                                         | CREATE NEW ITEM   | I                 |
| 0                                       | PEN ITEMENUMS EDI | TOR               |
|                                         | 00.11             |                   |
|                                         | 20 Items          |                   |
| ID 00<br>- vAxe<br>- MeleeWeap          | on                |                   |
| ID 01<br>- vShortKatai<br>- MeleeWeap   |                   |                   |
| ID 02<br>- Health Potic<br>- Consumable |                   |                   |
| ID 03<br>- vShortSwor<br>- MeleeWeap    |                   |                   |

You can create new items or duplicate a current one, keep in mind that each item has a unique ID.

When creating a Weapon Item, you need to assign the **Original Object** (that instantiate into the Player with a vMeleeWeapon or vShooterWeapon) and a **DropObject** which we have a prefab called "**CollectableEquipment**" that you can use and it will automatically drop the item you assign or create a unique collectable with a mesh that matchs your item.

| ID 12<br>- Shotgun<br>- Shooter |                                           |
|---------------------------------|-------------------------------------------|
| Shotgun                         | EditName                                  |
| Description                     |                                           |
| Tactical Shotgun                |                                           |
| Item Type                       | Shooter ‡                                 |
| Stackable                       |                                           |
| Icon 🔟 shotgunIcon              | ° 🖍                                       |
| Original Object                 | Drop Object                               |
| ♥ Shotgun                       | <ul> <li>♥ VCollectableShotc ○</li> </ul> |
|                                 |                                           |
| Att                             | tributes                                  |
| bbA                             | Attribute                                 |
|                                 |                                           |
| Damage                          | 50 X                                      |
| ( Amman Caumt                   |                                           |
| AmmoCount                       | 8 X                                       |
|                                 | )                                         |
| Custo                           | m Settings                                |
| Script                          | © vItem ⊙                                 |
| Two Hand Weapon                 |                                           |
| Equipable Settings              |                                           |
| Equip ID                        | 3                                         |
| Custom Equip Point              | defaultPoint                              |
| Equip Delay Time                | 0.5                                       |

Don't forget to add the attribute Damage & AmmoCount of your weapon, this will allow you to drop and collect your weapon with the same ammount of weapon, making it into a unique weapon.

This Inventory Example goes further and further into options to customize, like consumable itens, if is stackable or not, and much more that is better explained on video tutorials that you can watch on our <u>Youtube Channel</u>.

### HOW TO ALIGN A SHOOTER WEAPON AND LEFTHAND IK

- try add a weapon into the inventory, hit play, equip the weapon and aim (you will see that the character will aim down)

- go to the inspector and find the ShooterManager, hit the button LockCamera and LockAiming

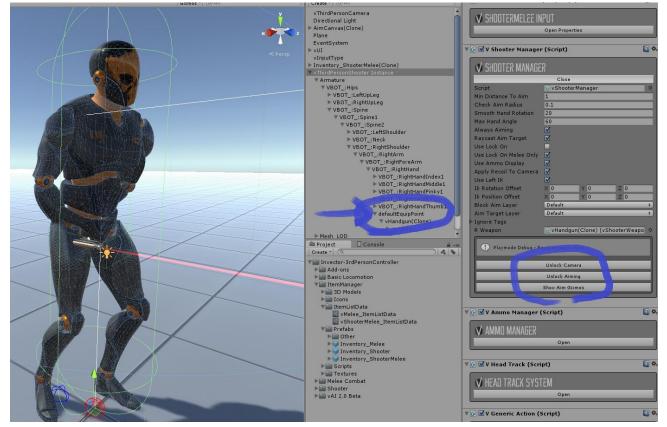

- to fix the position of the weapon and arms, you need to **ROTATE** the transform of the **defaultEquipPoint** and not the weapon itself or the renderer inside, rotate to make the IK aim forward, then position the weapon into the hand.

- copy the transform component of the defaultEquipPoint and paste the values after exiting PlayMode, now all the weapons should be align correctly.

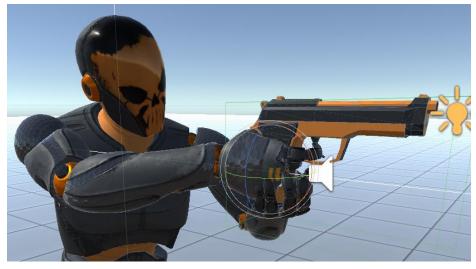

- Now to adjust the **LeftHandlK Rotation and Position OffSet** go to the **ShooterManager** and insert values until you get the results you need (each character rig will use different values). Don't forget to copy and paste this values after exiting PlayMode.

|   | OBC LOCK OF MORECOMY   |              |         |         |
|---|------------------------|--------------|---------|---------|
|   | Use Ammo Display       |              |         |         |
|   | Apply Recoil To Camera |              |         |         |
|   | Use Left IK            | $\checkmark$ |         |         |
| 1 | Ik Rotation Offset     | X 5.76       | Y -2.15 | Z 6.1   |
|   | Ik Position Offset     | X -0.05      | Y 0.06  | Z -0.03 |
|   | Block Aim Layer        | Default      |         |         |
|   | Aim Target Layer       |              |         | ÷       |
|   | Tenero Tener           |              |         |         |

- to create new **ShooterWeapons**, it's easier to just modify the prefab of one already setup by draging and drop into the scene and replace the model/values.

There is a crazy amount of options to customize your weapon, what projectile will shot, sounds, effects, offsets for IK, type of damage based on distance, events and much more...

You can also make your Shooter Weapon be a MeleeWeapon by attaching the vMeleeWeapon Component with a hitbox just like a MeleeWeapon, we have several examples.

# COLLECTABLE STANDALONE (NO INVENTORY)

If you don't want to use the ItemManager to manage your items, we have another solution for 'on demand' collecatables, notice that you can only equip 1 item, once you try to equip another the current item will drop.

Take a look into the Demo Scene call "vShooterMelee\_NOInventory", instead of adding the ItemManager component, now you will add the "vCollectShooterMeleeControl" component to automatically collect and equip weapons.

You need to create the defaultEquipPoint to equip weapons and assign inputs to drop them.

| V COLLECTMELEECONTROL                                      |                                  |           |  |  |
|------------------------------------------------------------|----------------------------------|-----------|--|--|
| Close Properties                                           |                                  |           |  |  |
| Script 🕞 vCollectShooterMeleeControl                       |                                  |           |  |  |
| Handlers                                                   |                                  |           |  |  |
|                                                            | Right Handler                    |           |  |  |
| Default Handler                                            | 🙏 defaultEquipPoint (Tra         | nsform) 💿 |  |  |
| Custom Handlers                                            |                                  |           |  |  |
|                                                            | Left Handler                     |           |  |  |
| Default Handler                                            | 🙏 defaultEquipPoint (Tra         | nsform) ⊙ |  |  |
| Custom Handlers                                            |                                  |           |  |  |
| Unequip Inputs                                             |                                  |           |  |  |
| USE                                                        | USE Unequip Right Input          |           |  |  |
| Keyboard                                                   | RightArrow                       | Axis 1    |  |  |
| Joystick                                                   | D-Pad Horizontal                 | Axis 1    |  |  |
| Mobile                                                     | D-Pad Horizontal                 | Axis •1   |  |  |
|                                                            | Unequip Left Input               |           |  |  |
| Keyboard                                                   | LeftArrow                        | Axis -1   |  |  |
| Joystick                                                   | Joystick D-Pad Horizontal Axis 1 |           |  |  |
| Mobile D-Pad Horizontal Axis 1                             |                                  |           |  |  |
| Control Display Prefab 💽 vShooterDisplayWeapon_Standalor 📀 |                                  |           |  |  |

We also have a pretty simple example of a Display HUD to show what weapons you're equipped with, it's call "vShooterDisplayWeapon", search in the project folder and drag and drop the prefab into the scene.

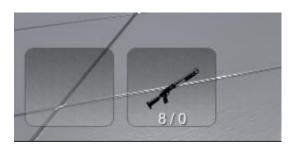

For the ItemManager we need a prefab for the actual weapon that goes into the Player and another to be the Collectable, but in this case the CollectableStandalone is both. Take a look into one of the several example of collectables we have for both melee and shooter weapons.

| VCOLLECTABLES           | ΓΑΝΠΑΙ ΠΝΕ                 |
|-------------------------|----------------------------|
| Script                  | © vCollectableStandalone O |
| Disable Collision       |                            |
| Disable Gravity         |                            |
| Reset Player Settings   |                            |
| Play Animation          |                            |
| End Exit Time Animation | 0.8                        |
| Avatar Target           | Root ‡                     |
| Match Target Mask       | X 0 Y 0 Z 0                |
| Match Target            | None (Transform) O         |
| Start Match Target      | 0                          |
| End Match Target        | 0                          |
| Active From Forward     |                            |
| Use Trigger Rotation    |                            |
| Destroy After           |                            |
| Destroy Delay           | 0                          |
| On Do Action Delay      | 0                          |
| Target Equip Point      | defaultEquipPoint          |
| Weapon                  | ♥vShotgun_NoInventory ♥    |
| Weapon Icon             | 🔯 shotgunIcon 🛛 💿          |
| Weapon Text             | Shotgun                    |
|                         | OPEN EVENTS                |

It's important to assign the correct gameobjects into the Events, we turn off the collision and gravity of the weapons when equipped and turn on when you drop them.

### MOBILE CONTROLS

Since the release of the Shooter Template, we have to remove all content of the **StandardAssets** from our project, and since we need some files from the **CrossPlatformInput** in order to the Mobile Controls work, we have to separated those files into a package, you can [DOWNLOAD HERE]

This information is also available in the Mobile Demo Scene, in the hierarchy we add the gameObject "\_\_\_\_README FIRST!!!"

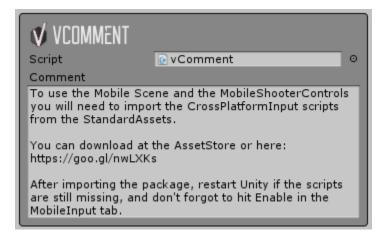

After importing the package, change your platform to **Android** or **iOS** on the **Build Settings** and make sure you have the **SDK** installed and don't forget to **Enable** the Mobile Input after change the platform, it should work right on the Editor.

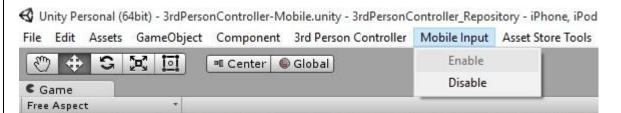

In order to have a **stable performance** on mobile devices, we recommend **compress all your textures**, set the **Quality Settings to Good or Simple**, and remove any **Camera Effects**.

## HEAD TRACK

**ADD V2.0** - Now the Headtrack is a separated component and you need to add manually: **\*Shooter** - automatically add's the headtrack in order to aim up/down

|      | Invector | Mobile Input | Window | Help                    |   |                   |
|------|----------|--------------|--------|-------------------------|---|-------------------|
| 10.0 | Basi     | c Locomotion | >      | Create Basic Controller | _ |                   |
| I    | Mel      | ee Combat    | >      | Components              | > | Ragdoll           |
| 1    | Reso     | ources       | > 4    |                         |   | HitDamageParticle |
| I    | Help     | )            | >      |                         |   | HeadTrack         |
| ŀ    |          |              | _      |                         |   | Culling Fade      |
|      |          |              |        |                         |   | FootStep          |

Now we have a lot of more options and we can use the LookAt feature as well.

| HEAD TRACK SYSTEM         Script       ♥ HeadTrack       ♥         Head       ♥ VBOT_:Head (Transform)       ♥         Head Weight       0.5       Body Weight       0.25         Distance To Detect       10       Smooth       1         Update Target Interati       1       Update Target Interati       ♥         Obstacle Layer       Default       #       *         Gameobjects Tags to detect       Tags To Detect       \$         Size       1       1       1         Element 0       LookAt       *       *         Animator State Tag to ignore the HeadTrack       Animator Tags       \$         Size       3       \$       \$         Element 0       Attack       \$       \$         Element 1       LockMovement       \$       \$         Follow Camera       ♥       \$       \$ | 健 🗹 V Head Track (S    | cript)                       | <b>(</b> ) 🔅 |
|----------------------------------------------------------------------------------------------------|------------------------|------------------------------|--------------|
| Script       ▼VHeadTrack       ○         Head       ▼VBOT_:Head (Transform)       ○         Head Weight       0.5       0.5         Body Weight       0.25       0         Distance To Detect       10       0         Smooth       1       0         Update Target Interati       1       0         Obstacle Layer       Default       +         Gameobjects Tags to detect       +         Tags To Detect       Size       1         Size       1       1         Element 0       LookAt       -         Animator Tags       3       1         Size       3       1         Element 1       LockMovement       1         Element 2       CustomAction       -         Follow Camera       ✓       -                                                                                                   |                        |                              |              |
| Head       ↓VBOT_:Head (Transform)       ○         Head Weight       0.5       Body Weight       0.25         Distance To Detect       10       Smooth       1         Update Target Interati 1       Obstacle Layer       Default       ≠         Gameobjects Tags to detect         Tags To Detect       Size       1         Element 0       LookAt          Animator Tags       3       Element 0       Attack         Element 1       LockMovement       Element 2       CustomAction         Follow Camera       ✓                                                                                                    | GA3H                   | I TRACK SYSTEM               |              |
| Head Weight       0.5         Body Weight       0.25         Distance To Detect       10         Smooth       1         Update Target Interati       1         Obstacle Layer       Default         Gameobjects Tags to detect         Tags To Detect         Size       1         Element 0       Look At         Animator State Tag to ignore the HeadTrack         Animator Tags         Size       3         Element 0       Attack         Element 1       LockMovement         Element 2       CustomAction         Follow Camera       ✓                                                                                                    | Script                 | 🕞 vHeadTrack                 | 0            |
| Body Weight       0.25         Distance To Detect       10         Smooth       1         Update Target Interati 1       0         Obstacle Layer       Default         Gameobjects Tags to detect         Tags To Detect         Size       1         Element 0       LookAt         Animator State Tag to ignore the HeadTrack         Animator Tags         Size       3         Element 0       Attack         Element 1       LockMovement         Element 2       CustomAction         Follow Camera       ✓                                                                                                    | Head                   | ↓VBOT_:Head (Transform)      | 0            |
| Distance To Detect       10         Smooth       1         Update Target Interati 1       Obstacle Layer         Default       ‡         Gameobjects Tags to detect         Tags To Detect       Size         Size       1         Element 0       LookAt         Animator State Tag to ignore the HeadTrack         Animator Tags       Size         Size       3         Element 0       Attack         Element 1       LockMovement         Element 2       CustomAction         Follow Camera       ✓                                                                                                    | Head Weight            | 0.5                          |              |
| Smooth       1         Update Target Interati       1         Obstacle Layer       Default         Gameobjects Tags to detect         Tags To Detect         Size       1         Element 0       Look At         Animator State Tag to ignore the HeadTrack         Animator Tags         Size       3         Element 0       Attack         Element 1       LockMovement         Element 2       CustomAction         Follow Camera       ✓                                                                                                    | Body Weight            | 0.25                         |              |
| Update Target Interati 1         Obstacle Layer       Default         Gameobjects Tags to detect         Tags To Detect         Size       1         Element 0       LookAt         Animator State Tag to ignore the HeadTrack         Animator Tags         Size       3         Element 0       Attack         Element 1       LockMovement         Element 2       CustomAction         Follow Camera       ✓                                                                                                    | Distance To Detect     | 10                           |              |
| Obstacle Layer       Default       ≠         Gameobjects Tags to detect       Tags To Detect                                                                                                    | Smooth                 | 1                            |              |
| Gameobjects Tags to detect Tags To Detect Size I Element 0 LookAt Animator State Tag to ignore the HeadTrack Animator Tags Size Size Size Size Size CustomAction Follow Camera                                                                                                    | Update Target Interati | 1                            |              |
| Tags To Detect         Size       1         Element 0       Look At         Animator State Tag to ignore the HeadTrack         Animator Tags       Size         Size       3         Element 0       Attack         Element 1       LockMovement         Element 2       CustomAction         Follow Camera       ✓                                                                                                    | Obstacle Layer         | Default                      | ÷            |
| Tags To Detect         Size       1         Element 0       Look At         Animator State Tag to ignore the HeadTrack         Animator Tags       Size         Size       3         Element 0       Attack         Element 1       LockMovement         Element 2       CustomAction         Follow Camera       ✓                                                                                                    | Gameobiects Ta         | as to detect                 |              |
| Size       1         Element 0       LookAt         Animator State Tag to ignore the HeadTrack         Animator Tags       Size         Size       3         Element 0       Attack         Element 1       LockMovement         Element 2       CustomAction         Follow Camera       ✓                                                                                                    | -                      |                              |              |
| Animator State Tag to ignore the HeadTrack         Animator Tags         Size       3         Element 0       Attack         Element 1       LockMovement         Element 2       CustomAction         Follow Camera       ✓                                                                                                    | -                      | 1                            |              |
| Animator Tags         Size       3         Element 0       Attack         Element 1       LockMovement         Element 2       CustomAction         Follow Camera       ✓                                                                                                    | Element 0              | LookAt                       |              |
| Animator Tags         Size       3         Element 0       Attack         Element 1       LockMovement         Element 2       CustomAction         Follow Camera       ✓                                                                                                    | Andread and Charles    |                              |              |
| Size     3       Element 0     Attack       Element 1     LockMovement       Element 2     CustomAction       Follow Camera     ✓                                                                                                    |                        | lag to ignore the Head Iraci | (            |
| Element 0     Attack       Element 1     LockMovement       Element 2     CustomAction       Follow Camera     ✓                                                                                                    |                        | 2                            | -            |
| Element 1     LockMovement       Element 2     CustomAction       Follow Camera     ✓                                                                                                    | 0.20                   | -                            | -1           |
| Element 2 CustomAction                                                                                                    |                        |                              | -            |
| Follow Camera 🗹                                                                                                    |                        |                              | -            |
| _                                                                                                    |                        |                              |              |
|                                                                                                    |                        |                              |              |
|                                                                                                    |                        |                              |              |
| Angle Range X                                                                                                    | Angle Range X          |                              |              |
| -90 90                                                                                                    | -90                    | ) <u>90</u>                  |              |
| Angle Range Y                                                                                                    | Angle Range Y          |                              |              |
| -90 90 90                                                                                                    | -90                    | 90                           |              |
|                                                                                                    |                        |                              |              |

If you don't want the HeadTrack in a specific animation, you can add the Tag CustomAction into the animationState and the headtrack will turn off while this animation is playing.

To make the character look at an object, you need to add the component vLookTarget into the object, you can take a look at several examples in the DemoScenes.

|                                     | t (Script)                                                                                                    | <b>[</b> ] <b>*</b> , |
|-------------------------------------|----------------------------------------------------------------------------------------------------|-----------------------|
|                                     |                                                                                                    |                       |
|                                     | LOOK TARGET                                                                                                    |                       |
| Script                              | ₢ vLookTarget                                                                                                    | •                     |
| and check the T with the vHeadT     | : works with the vHeadTrack. Create<br>rigger option to limit the area range t<br>'rack if this object can be look at. Ma<br>ie tagsToDetect list | to detect             |
| Visible check type                  | Single Cast                                                                                                    | +                     |
| LookPointTarget                     | ↓lookPoint (Transform)                                                                                                    | <b>○</b>              |
| The LookPointT look at.             | arget is actual position that your cha                                                                                                    | iracter will          |
| A                                   | rea to check if is visible                                                                                                    |                       |
| Center Area                         | X 0 Y 1.45 Z                                                                                                    | 0                     |
| (1) The center are<br>See the green | ea is usage for single raycast<br>1 sphere gizmo                                                                                                  |                       |
| Is Hide                             |                                                                                                    |                       |
|                                     |                                                                                                    |                       |
|                                     |                                                                                                    | 5-28                  |
|                                     |                                                                                                    |                       |

## LOCK-ON TARGET

You can add a Lock-on component into the Camera by opening the 3<sup>rd</sup> Person Controller menu > Components > Lock-On. The component will be ready to use, you can set up the input that activate the Lock-on in the **ThirdPersonController** script, at the method **LockOnInput**.

| LOCX-              | ON BY INVECTOR           |    |
|--------------------|--------------------------|----|
| Script             | C Lock On Target Control | 0  |
| Tags To Find       |                          |    |
| Layer Of Obstacles | Default                  | \$ |
| Screen Margin X    | 0.8                      |    |
| Screen Margin Y    | 0.1                      |    |
| Range              | 10                       |    |
| Sprite Height      | 0.25                     |    |
| Show Debug         |                          |    |
| Time To Change Ta  | r 0.1                    |    |
| Aim Image          | LockOnTarget (Rect Tran  | 0  |
| Aim Canvas         | UI (Canvas)              | 0  |
| Hide Sprite        |                          |    |

You can also display a **Sprite Image** into the Target by assigning an Image and Canvas.

**Hide Sprite** will hide the sprite if the target if lock-on is false. Set off-set Y by changing the value of the **Sprite Height**.

This Lock-On currently works exclusively with our AI, it will not work out of the box with Non-Invector Characters because it need's the **vCharacter** interface to know if the target is alive. You can assign a **vCharacterStandalone** script into your gameobject, it contains health and a **TakeDamage** method to receive damage.

Shooter - You can use the Lock-On by checking the "Use Lock-On" option on the ShooterManager.

### THROW OBJECT

The Throw System is pretty **Plug & Play**, just add the component into your character and follow the example of the **vShooterMelee & ShooterTopDown** Demo Scenes. Don't forget to use the **Throw\_End & vThrowUI prefabs**.

We call the **SetLockMeleeInput** and **SetLockShooterInput** methods using events, to lock all the shooter and melee inputs to not interfer while using the throw action.

| 🔚 Hierarchy 🔒 📲                             | Inspector                                                 | g 🔀 Navigation                                                            | <u></u> = |
|---------------------------------------------|-----------------------------------------------------------|---------------------------------------------------------------------------|-----------|
| Create + QrAll                              | 🔻 健 🗹 V Throw Object (S                                   | cript)                                                                    | 💽 🗘,      |
| GameController<br>ThirdPersonCamera         |                                                           |                                                                           |           |
| ThirdPersonCamera 😤<br>▼ Shooter2.5D V      | 🗸 THROW OBJECT                                            |                                                                           |           |
| ▼ Armature                                  | ·                                                         | Close Properties                                                          |           |
| ▶ VBOT_:Hips<br>Throw_Start<br>▶ Mesh_LOD   | Don't forget to unche<br>HeadTrack componen<br>DemoScenes | ck the option 'follow camera' into the nt, and follow the examples of the |           |
| ▶ ragdollAudioSource<br>▶ Throw_End<br>▼ UI | Script<br>Camera Style                                    | 🖻 vThrowObject<br>Side Scroll                                             | ⊙<br>‡    |
| ► HUD                                       | USE                                                       | Throw Input                                                               |           |
| ► ChangeSceneButtons                        | USE                                                       | Aim Throw Input                                                           |           |
| ▶ vThrowUI<br>▶ Level                       | Throw Start Point                                         | LThrow_Start (Transform)                                                  |           |
| ▶ AimCanvas                                 | Throw End                                                 | Throw_End                                                                 | 0         |
|                                             | Object To Throw                                           | 🔺 vGrenade (Rigidbody)                                                    | •         |
|                                             | Obstacles                                                 | Default                                                                   | ¢         |
|                                             | Throw Max Force                                           | 10                                                                        |           |
|                                             | Throw Delay Time                                          | 0.25                                                                      | _         |
|                                             | Line Step Per Time<br>Line Max Time                       | 0.1<br>10                                                                 | _         |
|                                             | Exit Strafe Mode Delav                                    | 0.5                                                                       | _         |
|                                             | Throw Animation                                           | ThrowObject                                                               |           |
|                                             | Holding Animation                                         | HoldingObject                                                             |           |
|                                             | Cancel Animation                                          | CancelThrow                                                               |           |
|                                             | Max Throw Objects                                         |                                                                           |           |
|                                             | Current Throw Object                                      |                                                                           |           |
| Project                                     | Debug                                                     | -                                                                         |           |
| DemoScenes                                  |                                                           | CLOSE EVENTS                                                              |           |
| ▶ 💼 Prefabs                                 | On Enable Aim ()                                          |                                                                           |           |
| ▶ 🔤 Resources                               |                                                           | meObject.SetActive                                                        | ÷         |
| V                                           | 🔹 defaultEquip 💿 📄                                        |                                                                           |           |
| ► Examples<br>► Generic                     | Runtime Only ≠ v2_<br>is Shooter2.5D ○ ✓                  | _5DShooterInput.SetLockMeleeInput                                         | ¢         |
| ▶ 🚍 Shooter                                 | Runtime Only 🛊 v2_                                        | 5DShooterInput.SetLockShooterInput                                        | ÷         |
| ▶ SimpleIK ThrowSystem ▼ Prefabs            | 🖻 Shooter2.5D o 🗸                                         | +                                                                         |           |
| ► ♥ Throw_End                               | On Cancel Aim ()                                          |                                                                           |           |
| ▶ 👽 vGrenade                                | Runtime Only 🛊 Gar                                        | meObject.SetActive                                                        | ÷         |
| ► 💙 vGrenadeCollectable<br>► 🜍 vThrowUI     | 💿 defaultEquip 💿 🗸                                        |                                                                           |           |
| 🔻 🚝 Scripts                                 | Runtime Only # v2_                                        | _5DShooterInput.SetLockMeleeInput                                         | ÷         |
| 🕞 vThrowCollectable                         | 🖸 Shooter2.5D 💿 🦳                                         |                                                                           |           |
| 🕼 vThrowObject<br>🚱 vThrowUI                | Runtime Only + v2                                         | _5DShooterInput.SetLockShooterInput                                       | ÷         |
| ► ThrowAnimations                           | Shooter2.5D O                                             |                                                                           |           |
| ► 🖿 UI                                      |                                                           | +                                                                         | -         |
| ▶ 🚔 Weapon<br>໑ Documentation_Shooter       | On Throw Object ()                                        |                                                                           |           |
| README_Shooter                              | List is Empty                                             |                                                                           |           |
| ▶ 🚔 vAI 2.0 Beta                            |                                                           |                                                                           |           |